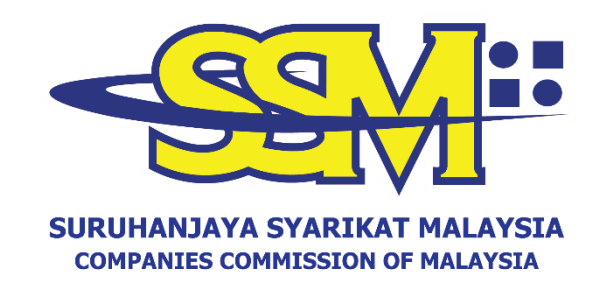

# **GARIS PANDUAN KOD QR SSM BIZTRUST MELALUI PORTAL SSM4U**

# *User Manual SSM BizTrust QR Code via SSM4U Portal*

Disediakan oleh Bahagian Pemasaran dan Pembangunan Perniagaan Suruhanjaya Syarikat Malaysia

Jun 2023

#### **BAHASA MELAYU**

# **PANDUAN MEMUAT TURUN KOD QR SSM BIZTRUST MELALUI PORTAL SSM4U**

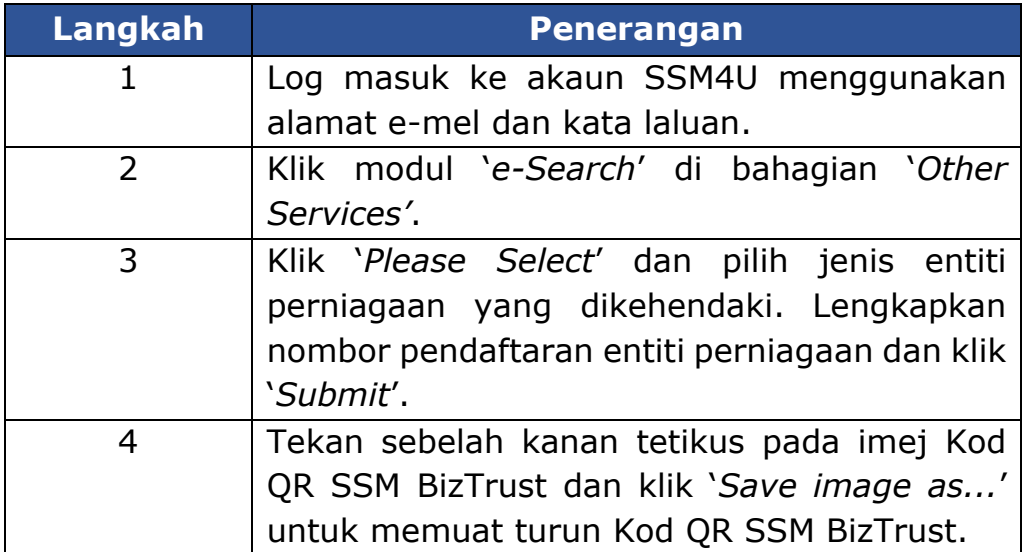

# **PANDUAN MEMUAT NAIK KOD QR SSM BIZTRUST PADA PLATFORM DALAM TALIAN**

#### **A. INSTAGRAM**

#### **PILIHAN 1**

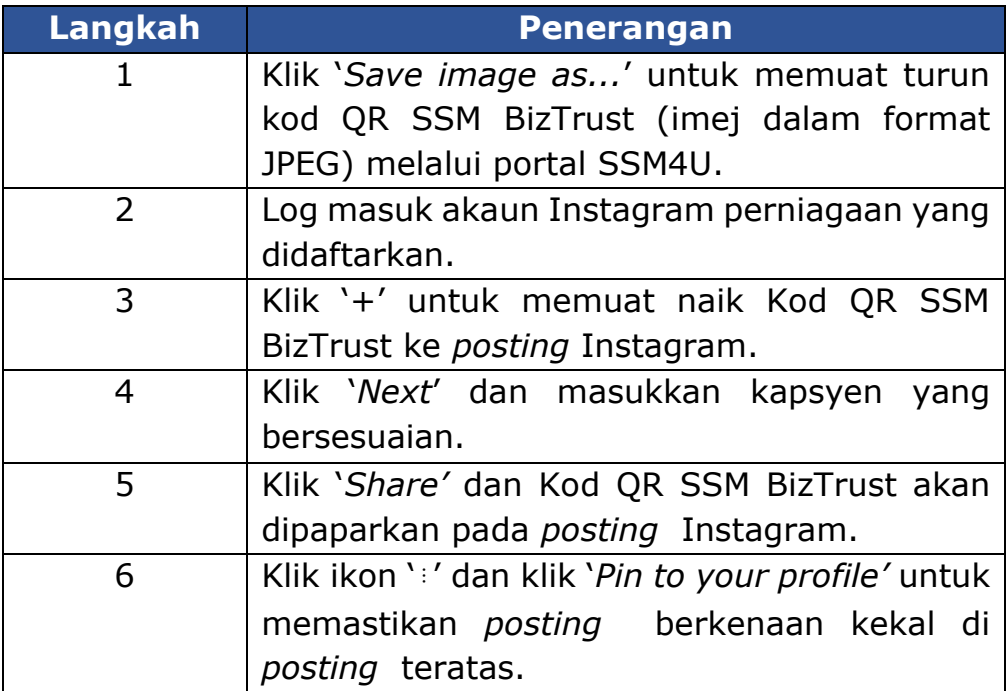

#### **PILIHAN 2**

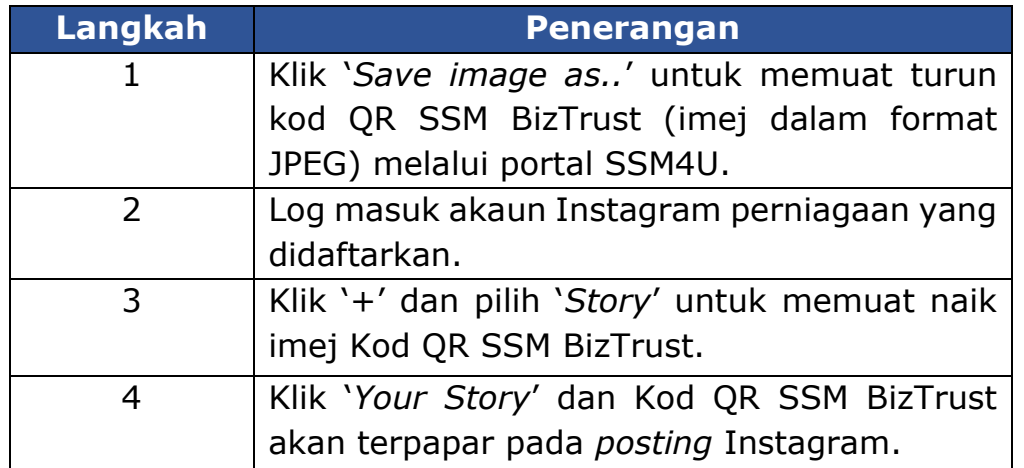

Nota: *Posting* Instagram yang dimuat naik melalui *Story* boleh dijadikan sebagai '*Highlight*' pada akaun Instagram perniagaan.

# **B. FACEBOOK**

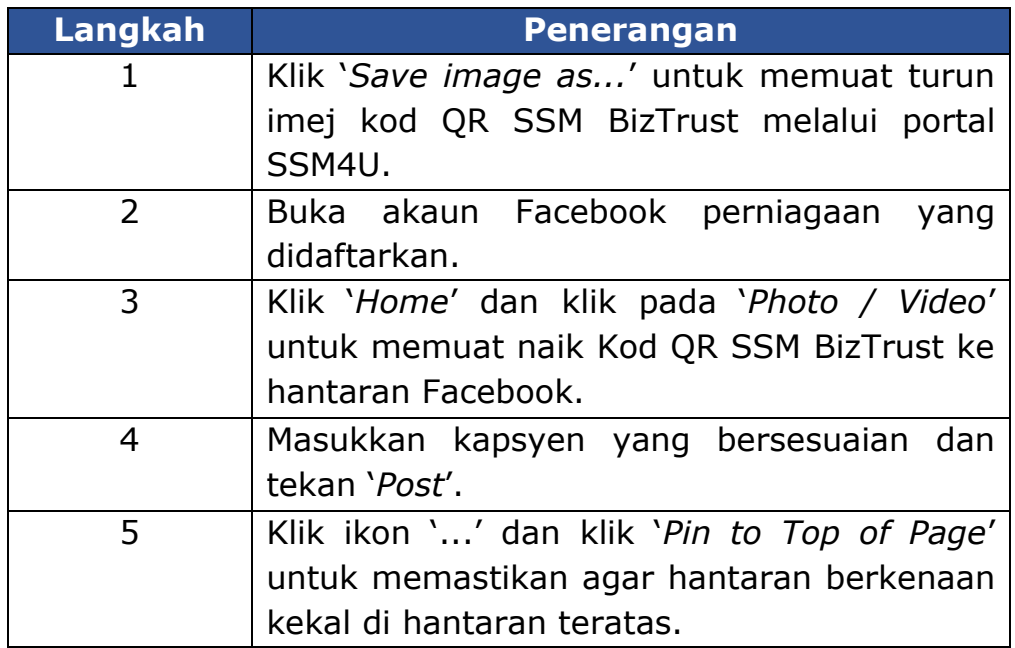

# **C. LAMAN SESAWANG**

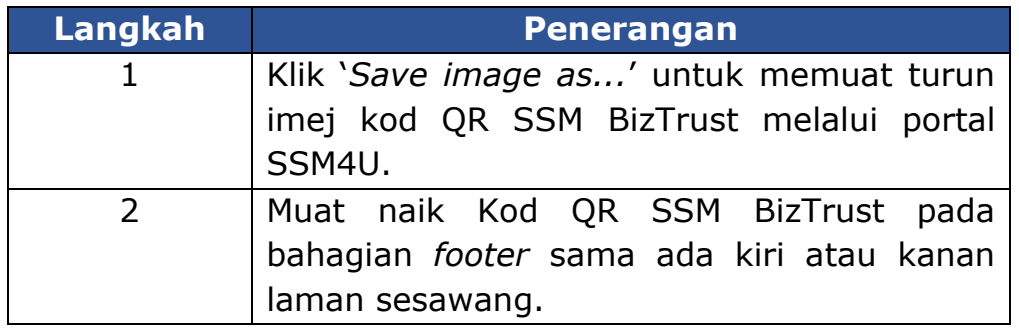

Nota: Skala minima paparan Kod QR SSM BizTrust adalah 3.0 cm persegi dan mesti jelas dibaca sekiranya diimbas.

#### **VERSI BAHASA INGGERIS**

# **GUIDELINE TO DOWNLOAD SSM BIZTRUST QR CODE VIA SSM4U PORTAL**

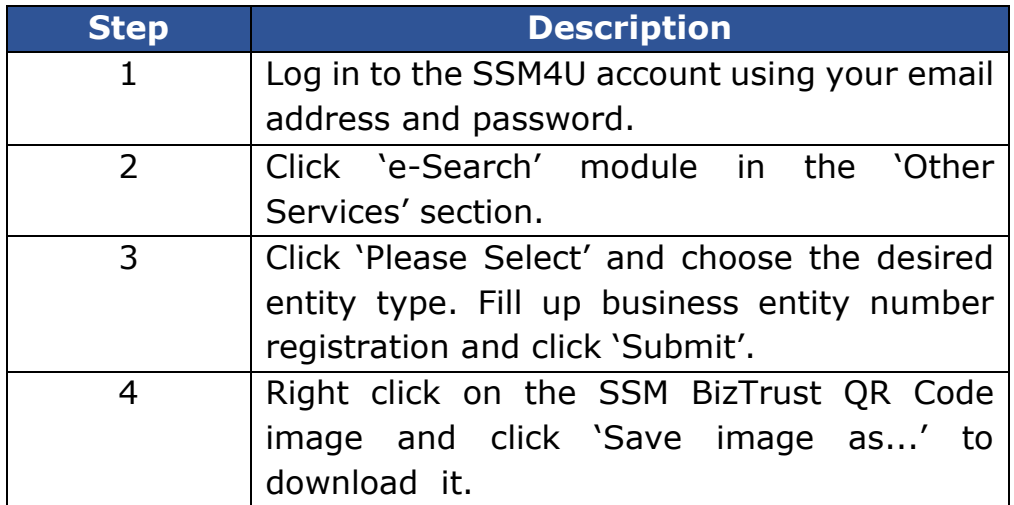

# **GUIDELINE TO UPLOAD SSM BIZTRUST QR CODE ON ONLINE PLATFORM**

#### **A. INSTAGRAM**

#### **OPTION 1**

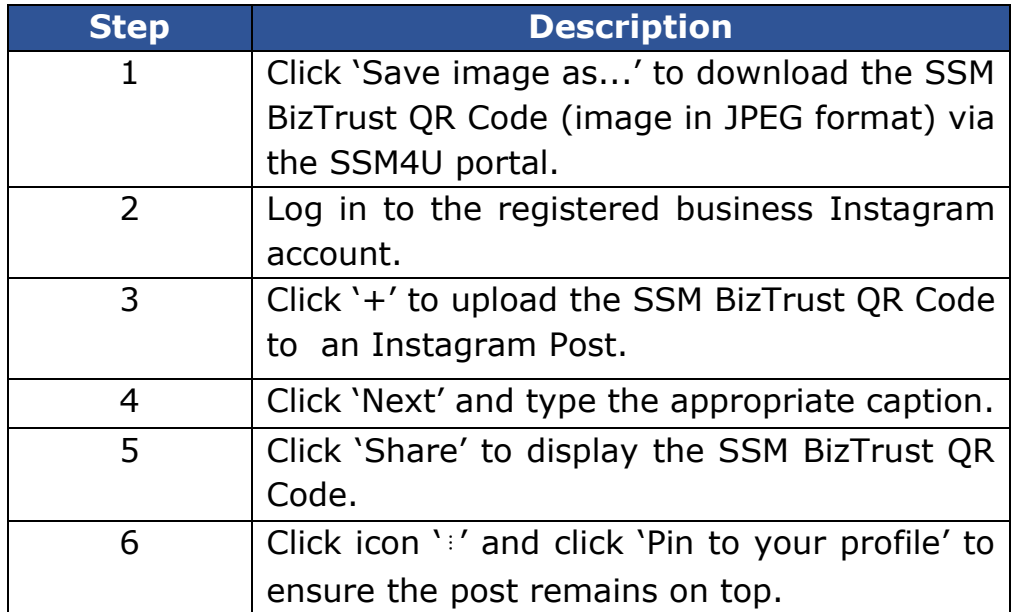

#### **OPTION 2**

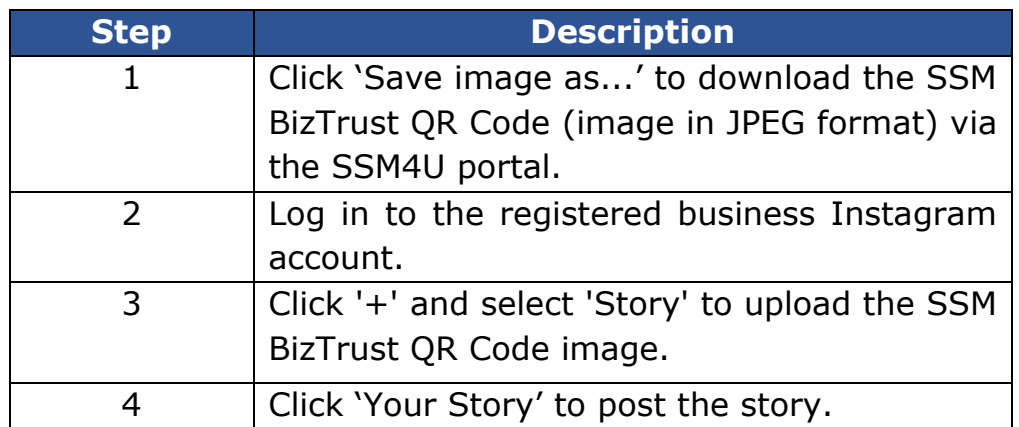

Note: Instagram posts uploaded via Story can also be used as a 'Highlight' on a business'Instagram account.

# **B. FACEBOOK PAGE**

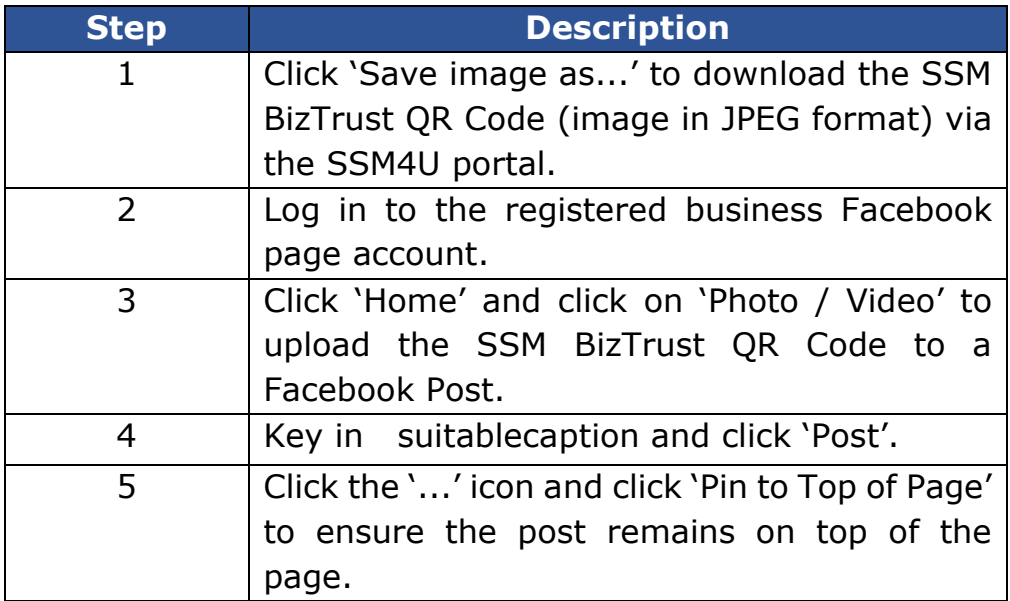

## **C. WEBSITE**

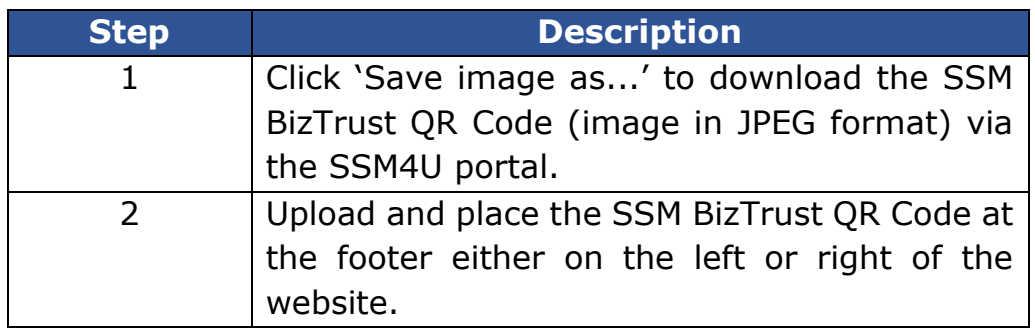

Note: The minimum scale of the QR code display is 3.0 cm square and must be readable if scanned.